## Using **Sora** for E-Books and Audiobooks

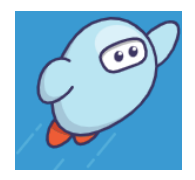

Sora is a reading and listening app from Overdrive. It can be used on computers, tablets, and phones.

- 1. Download **Sora** for free from your app store, or go to [https://soraapp.com](https://soraapp.com/).
- 2. If **Nanjing International School** doesn't appear, click on "My school isn't listed."

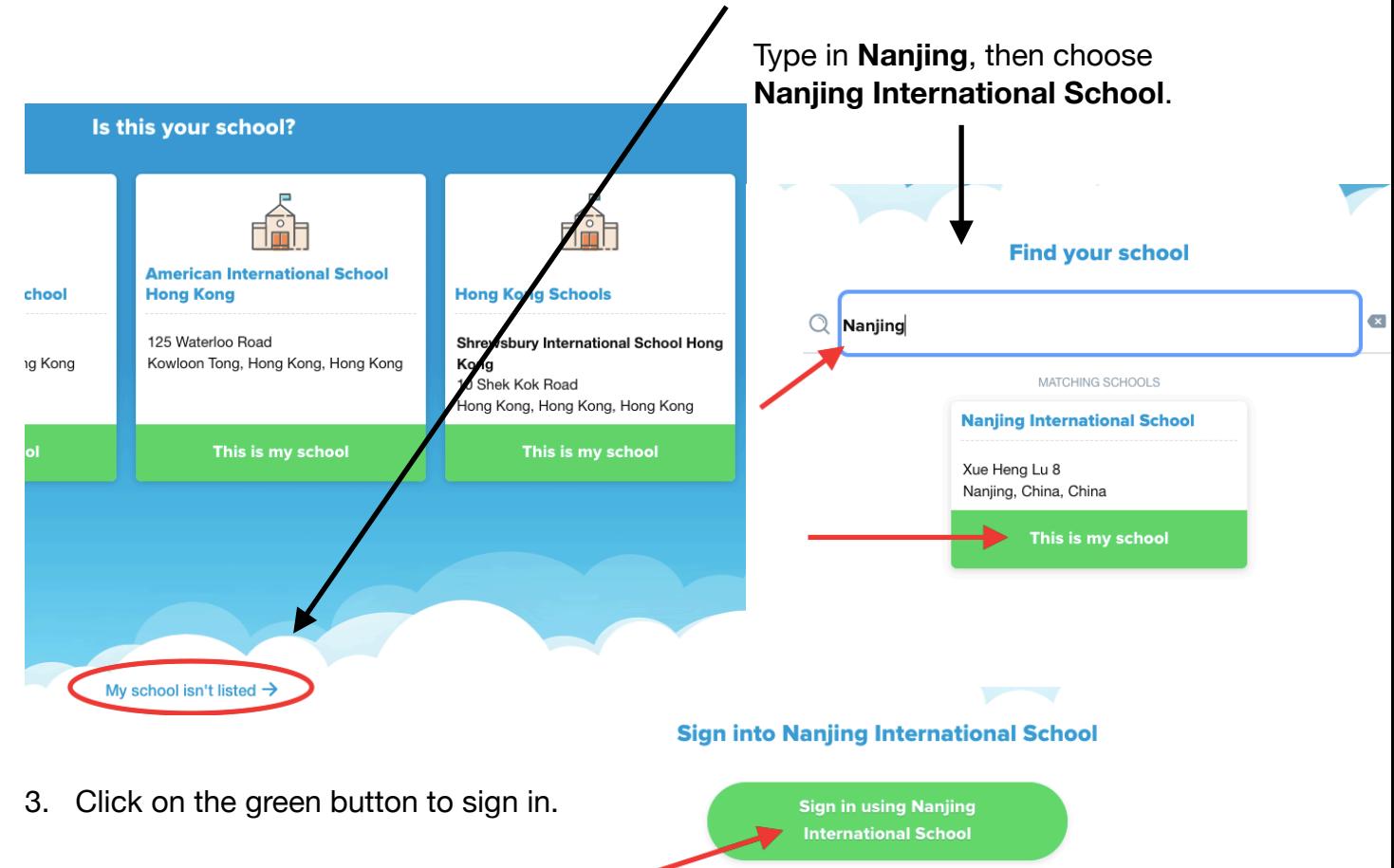

4. Sign in using your school ID number from your lunch card, then click "Submit." If you don't have it, you can email me at nislibrary@nanjing-school.com.

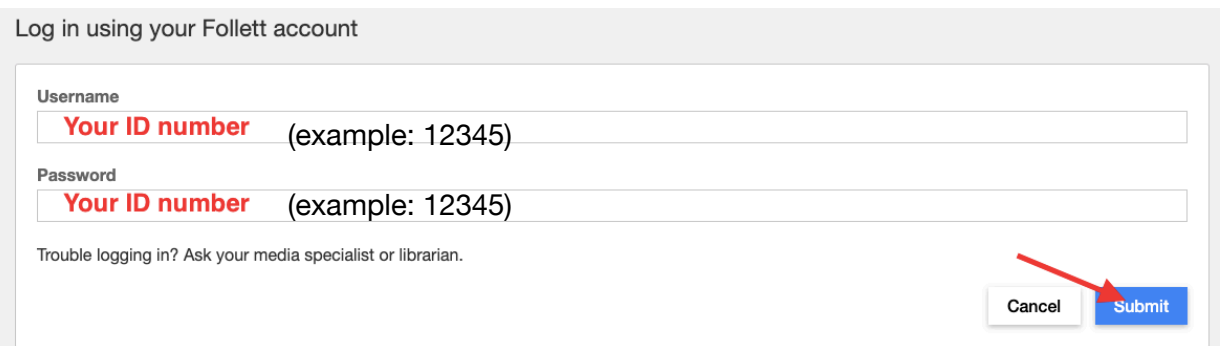

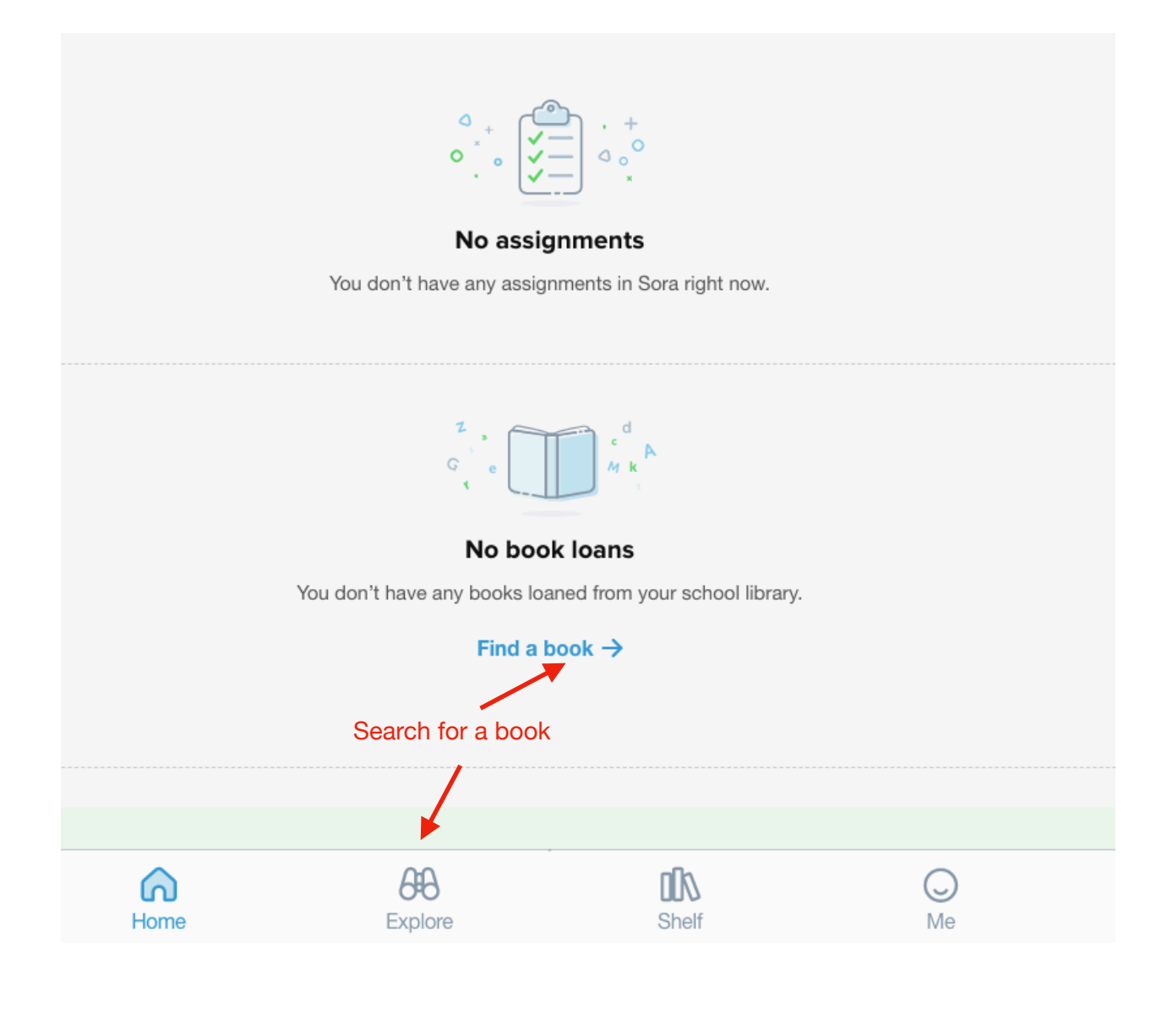

5. Type in a title, author, or subject OR just click on a book.

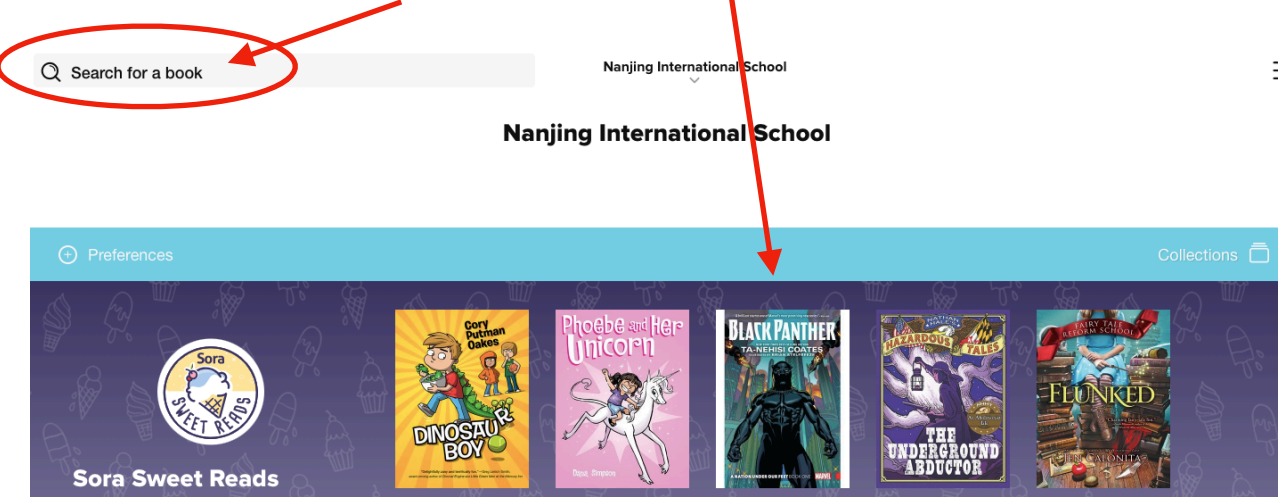

## 6. Click Borrow to check it out.

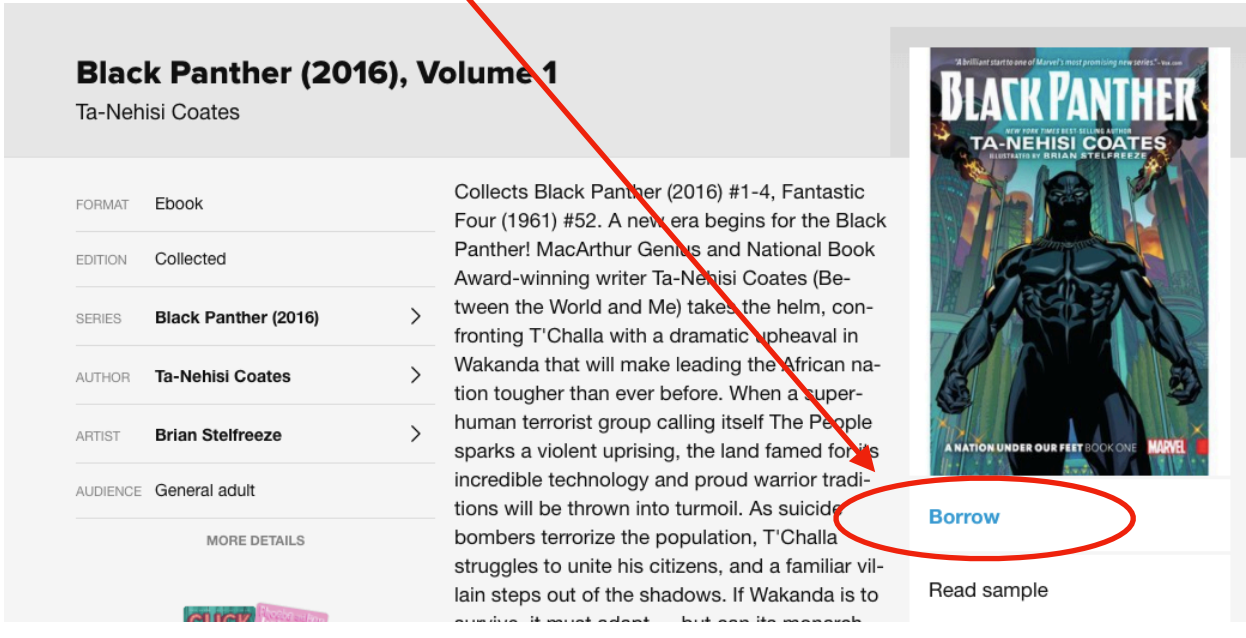

7. Click "Open Book" and begin reading! You might need to wait a few minutes for it to download.

Email me at [nislibrary@nanjing-school.com](mailto:nislibrary@nanjing-school.com) with any questions!